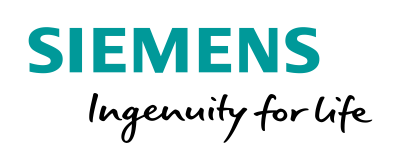

Industry Online Support

 $\frac{1}{2}$ 

**NEWS** 

# SIMATIC HMI und OPC UA Teil 5: WinCC Advanced RT-Server, Comfort Panel-Client

WinCC Advanced V14, Comfort Panel , WinCC Runtime Advanced

**<https://support.industry.siemens.com/cs/ww/de/view/63481236>**

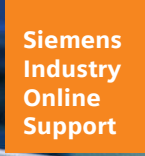

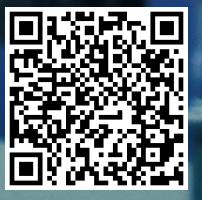

## <span id="page-1-0"></span>**Gewährleistung und Haftung**

**Hinweis** Die Anwendungsbeispiele sind unverbindlich und erheben keinen Anspruch auf Vollständigkeit hinsichtlich Konfiguration und Ausstattung sowie jeglicher Eventualitäten. Die Anwendungsbeispiele stellen keine kundenspezifischen Lösungen dar, sondern sollen lediglich Hilfestellung bieten bei typischen Aufgabenstellungen. Sie sind für den sachgemäßen Betrieb der beschriebenen Produkte selbst verantwortlich. Diese Anwendungsbeispiele entheben Sie nicht der Verpflichtung zu sicherem Umgang bei Anwendung, Installation, Betrieb und Wartung. Durch Nutzung dieser Anwendungsbeispiele erkennen Sie an, dass wir über die beschriebene Haftungsregelung hinaus nicht für etwaige Schäden haftbar gemacht werden können. Wir behalten uns das Recht vor, Änderungen an diesen Anwendungsbeispiele jederzeit ohne Ankündigung durchzuführen. Bei Abweichungen zwischen den Vorschlägen in diesem Anwendungsbeispiel und anderen Siemens Publikationen, wie z. B. Katalogen, hat der Inhalt der anderen Dokumentation Vorrang.

> Für die in diesem Dokument enthaltenen Informationen übernehmen wir keine Gewähr.

Unsere Haftung, gleich aus welchem Rechtsgrund, für durch die Verwendung der in diesem Anwendungsbeispiel beschriebenen Beispiele, Hinweise, Programme, Projektierungs- und Leistungsdaten usw. verursachte Schäden ist ausgeschlossen, soweit nicht z. B. nach dem Produkthaftungsgesetz in Fällen des Vorsatzes, der groben Fahrlässigkeit, wegen der Verletzung des Lebens, des Körpers oder der Gesundheit, wegen einer Übernahme der Garantie für die Beschaffenheit einer Sache, wegen des arglistigen Verschweigens eines Mangels oder wegen Verletzung wesentlicher Vertragspflichten zwingend gehaftet wird. Der Schadensersatz wegen Verletzung wesentlicher Vertragspflichten ist jedoch auf den vertragstypischen, vorhersehbaren Schaden begrenzt, soweit nicht Vorsatz oder grobe Fahrlässigkeit vorliegt oder wegen der Verletzung des Lebens, des Körpers oder der Gesundheit zwingend gehaftet wird. Eine Änderung der Beweislast zu Ihrem Nachteil ist hiermit nicht verbunden.

Weitergabe oder Vervielfältigung dieser Anwendungsbeispiele oder Auszüge daraus sind nicht gestattet, soweit nicht ausdrücklich von der Siemens AG zugestanden.

**Securityhinweise** Siemens bietet Produkte und Lösungen mit Industrial Security-Funktionen an, die den sicheren Betrieb von Anlagen, Systemen, Maschinen und Netzwerken unterstützen.

Um Anlagen, Systeme, Maschinen und Netzwerke gegen Cyber-Bedrohungen zu sichern, ist es erforderlich, ein ganzheitliches Industrial Security-Konzept zu implementieren (und kontinuierlich aufrechtzuerhalten), das dem aktuellen Stand der Technik entspricht. Die Produkte und Lösungen von Siemens formen nur einen Bestandteil eines solchen Konzepts.

Der Kunde ist dafür verantwortlich, unbefugten Zugriff auf seine Anlagen, Systeme, Maschinen und Netzwerke zu verhindern. Systeme, Maschinen und Komponenten sollten nur mit dem Unternehmensnetzwerk oder dem Internet verbunden werden, wenn und soweit dies notwendig ist und entsprechende Schutzmaßnahmen (z.B. Nutzung von Firewalls und Netzwerksegmentierung) ergriffen wurden.

Zusätzlich sollten die Empfehlungen von Siemens zu entsprechenden Schutzmaßnahmen beachtet werden. Weiterführende Informationen über Industrial Security finden Sie unter [http://www.siemens.com/industrialsecurity.](http://www.siemens.com/industrialsecurity)

Die Produkte und Lösungen von Siemens werden ständig weiterentwickelt, um sie noch sicherer zu machen. Siemens empfiehlt ausdrücklich, Aktualisierungen durchzuführen, sobald die entsprechenden Updates zur Verfügung stehen und immer nur die aktuellen Produktversionen zu verwenden. Die Verwendung veralteter oder nicht mehr unterstützter Versionen kann das Risiko von Cyber-Bedrohungen erhöhen.

Um stets über Produkt-Updates informiert zu sein, abonnieren Sie den Siemens Industrial Security RSS Feed unte[r http://www.siemens.com/industrialsecurity.](http://www.siemens.com/industrialsecurity)

## Inhaltsverzeichnis

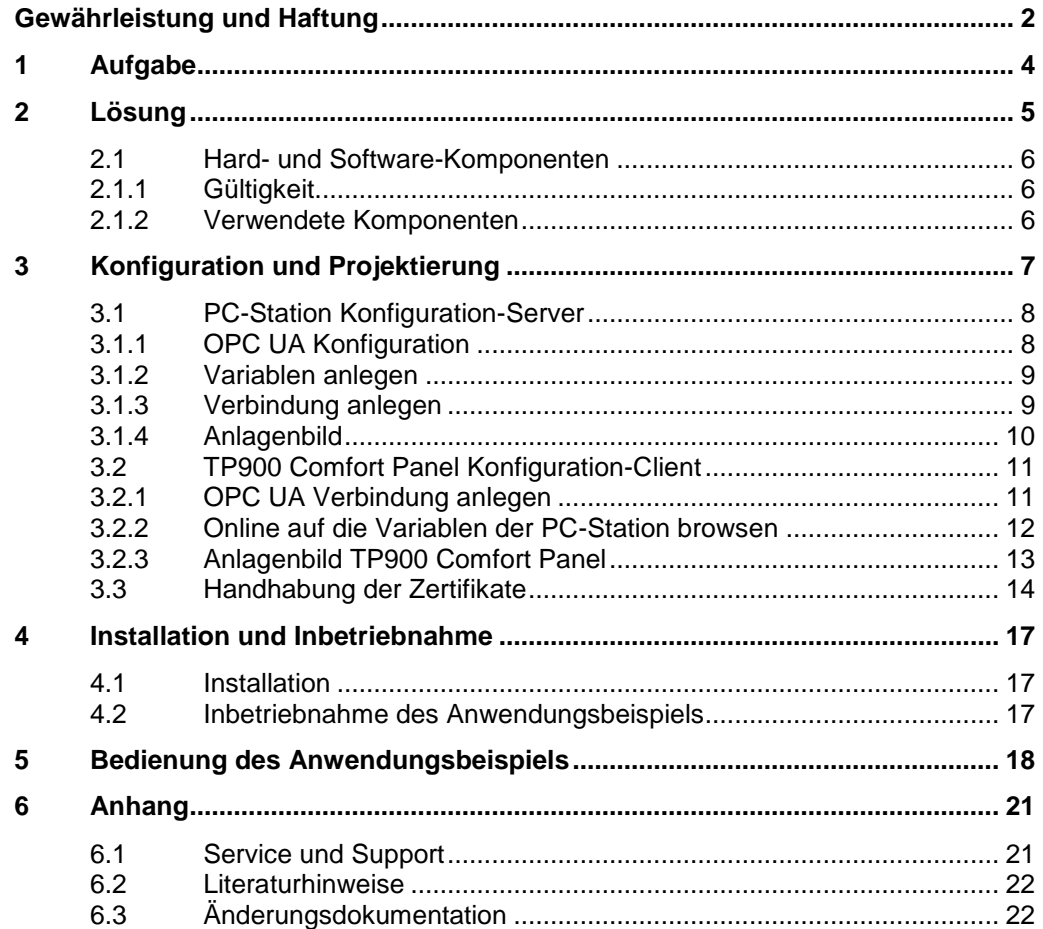

## <span id="page-3-0"></span>**1 Aufgabe**

### **Einleitung**

Das Anwendungsbeispiel beschreibt die Projektierungsschritte zum Erstellen einer geschützten OPC UA Verbindung (UA Security)<sup>1</sup> zwischen einem SIMATIC Comfort Panel und einer WinCC Runtime Advanced (PC-Station).

### **Überblick über die Automatisierungsaufgabe**

Eine Produktionsanlage besteht aus mehreren Anlagenbereichen. In jedem Anlagenbereich wird ein HMI-Bediengerät zur Bedienung einer Maschine eingesetzt.

In einem Leitstand werden die Informationen der einzelnen Anlagenbereiche zusammengefasst und über eine PC-Station ausgegeben.

Über die HMI-Bediengeräte aus den Anlagenbereichen können zusätzlich anlagenübergreifende Informationen ausgegeben werden. Die Informationen bezieht das HMI-Bediengerät direkt über die PC-Station, die sich im Leitstand befindet.

Aus Sicherheitsgründen muss die Kommunikation zwischen HMI-Bediengerät und der PC-Station verschlüsselt sein.

Folgende Abbildung gibt einen Überblick über die Automatisierungsaufgabe. Abbildung 1-1

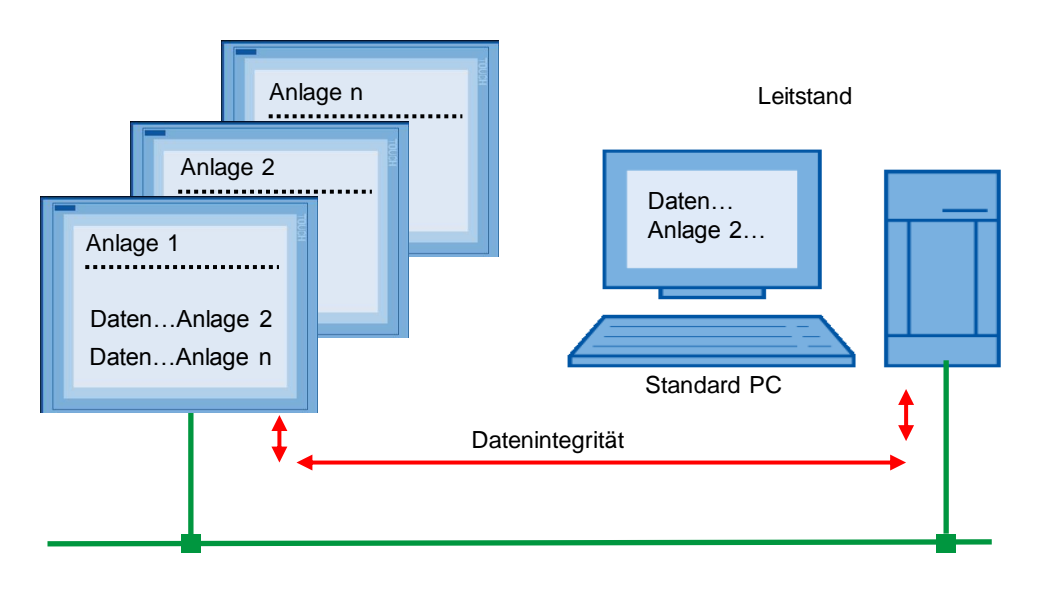

 $\overline{\phantom{a}}$  $1$  UA Security beinhaltet Authentifizierung und Autorisierung, Verschlüsselung und Datenintegrität durch Signieren.

## <span id="page-4-0"></span>**2 Lösung**

### **Übersicht**

Um die Anlagenbereiche zu bedienen werden SIMATIC Comfort Panels eingesetzt. Im Leitstand wird eine PC-Station mit installierter WinCC Runtime Advanced eingesetzt.

- Die Comfort Panels sind als OPC UA-Client parametriert.
- Die PC-Station ist als OPC UA-Server parametriert.
- Alle Geräte kommunizieren über die OPC UA-Schnittstelle. Die Datenintegrität durch Verschlüsselung und digitale Signatur, wird von der Kommunikationsschnittstelle OPC UA unterstützt
- **Hinweis** Wenn in dem Anwendungsbeispiel von der PC-Station gesprochen wird, dann bezieht sich das immer auf die "WinCC Runtime Advanced" Installation.

### **Schema**

Die folgende Abbildung zeigt schematisch die wichtigsten Komponenten der Lösung:

Leitstand

Abbildung 2-1

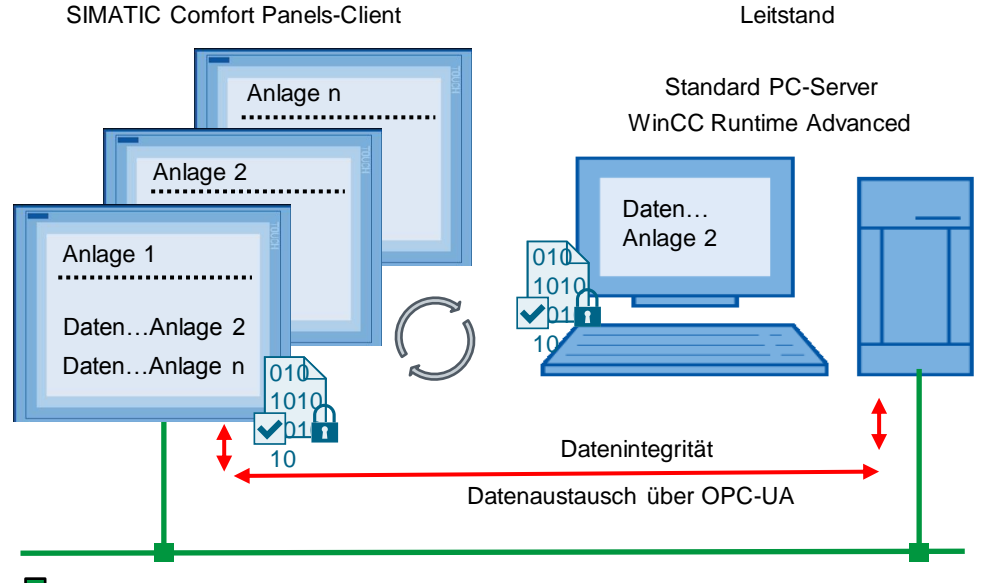

**PROFINET IF** 

#### **Aufbau**

Alle Teilnehmer sind in einem PROFINET-Netzwerk eingebunden. Die Kommunikation der Teilnehmer untereinander erfolgt über die Schnittstelle OPC UA.

Als Hardware werden folgende Geräte verwendet:

- SIMATIC HMI TP900 Comfort Panels
- Standard PC mit WinCC Runtime Advanced V14

### <span id="page-5-0"></span>**2.1 Hard- und Software-Komponenten**

### <span id="page-5-1"></span>**2.1.1 Gültigkeit**

Das Anwendungsbeispiel ist gültig für:

- WinCC Runtime Advanced V14 oder höher.
- Alle Comfort Panels.

### <span id="page-5-2"></span>**2.1.2 Verwendete Komponenten**

Das Anwendungsbeispiel wurde mit den nachfolgenden Komponenten erstellt:

#### **Hardware-Komponenten**

Tabelle 2-1

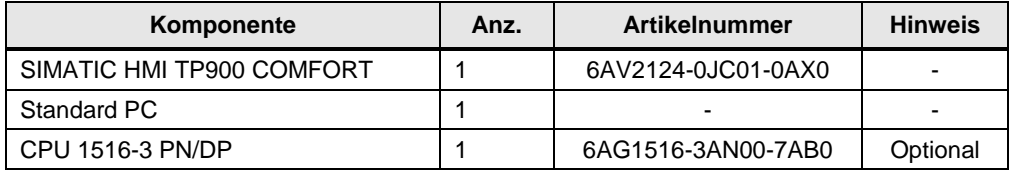

### **Software-Komponenten**

Tabelle 2-2

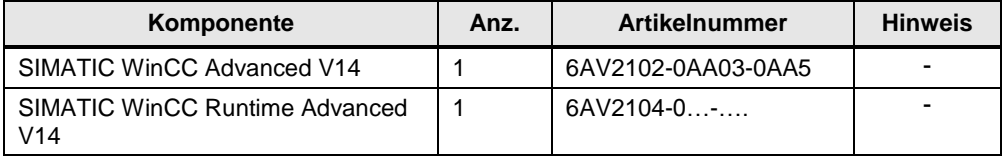

### **Beispieldateien und Projekte**

Die folgende Tabelle enthält die Namen der Beispieldateien, die in diesem Anwendungsbeispiel verwendet werden.

Tabelle 2-3

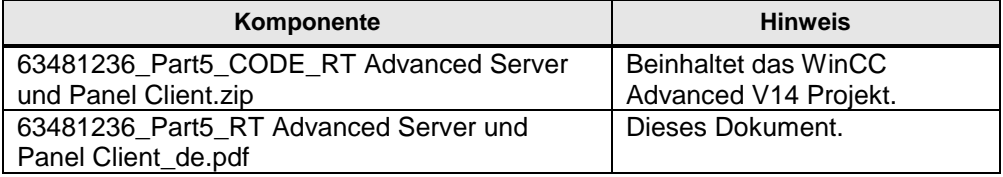

## <span id="page-6-0"></span>**3 Konfiguration und Projektierung**

### **Allgemein**

Als Grundlage für dieses Anwendungsbeispiel dient eine WinCC (TIA Portal) Projektierung. Die Projektierung beinhaltet

- eine PC-Station mit einer WinCC Runtime Advanced Station.
- ein TP900 Comfort Panel.
- eine CPU 1516-3 PN/DP.

Ausgehend von dieser Hardwarekonfiguration, werden alle Einstellungen beschrieben, die für den Datenaustausch über die OPC UA-Schnittstelle erforderlich sind.

### **STEP 7 Projektierung**

Das Anwendungsbeispiel beinhaltet eine SIMATIC S7-1516 3PN/DP.

Die Steuerung ist optional und zeigt, dass der Zugriff über die OPC UA-Schnittstelle auf alle HMI-Variablen (mit- und ohne Steuerungsanbindung) möglich ist.

Wie Sie eine Verbindung mit der Steuerung anlegen, wird in diesem Anwendungsbeispiel nicht näher beschrieben.

#### **Comfort Panel**

Ausgangspunkt ist ein bestehendes WinCC (TIA Portal) Projekt mit einem SIMATIC TP900 Comfort Panel.

#### **PC-Station**

Ausgangspunkt ist ein bestehendes WinCC (TIA Portal) Projekt mit einer WinCC Runtime Advanced Station.

**Hinweis** Wenn in dem Anwendungsbeispiel von der PC-Station gesprochen wird, dann bezieht sich das immer auf die Einstellungen für die "WinCC Runtime Advanced-Projektierung".

#### **IP-Adressen**

Legen Sie für die einzelnen Hardwarekomponenten die IP-Adressen fest. Die folgende Tabelle zeigt die im Beispielprojekt verwendeten IP-Adressen:

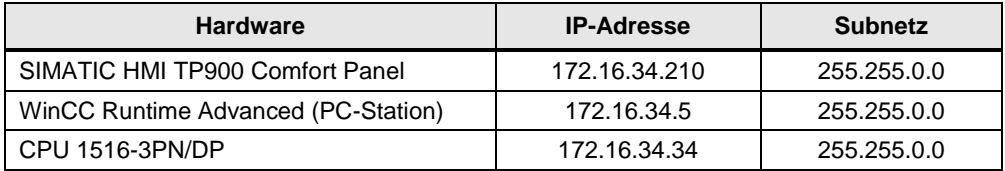

## <span id="page-7-0"></span>**3.1 PC-Station Konfiguration-Server**

### <span id="page-7-1"></span>**3.1.1 OPC UA Konfiguration**

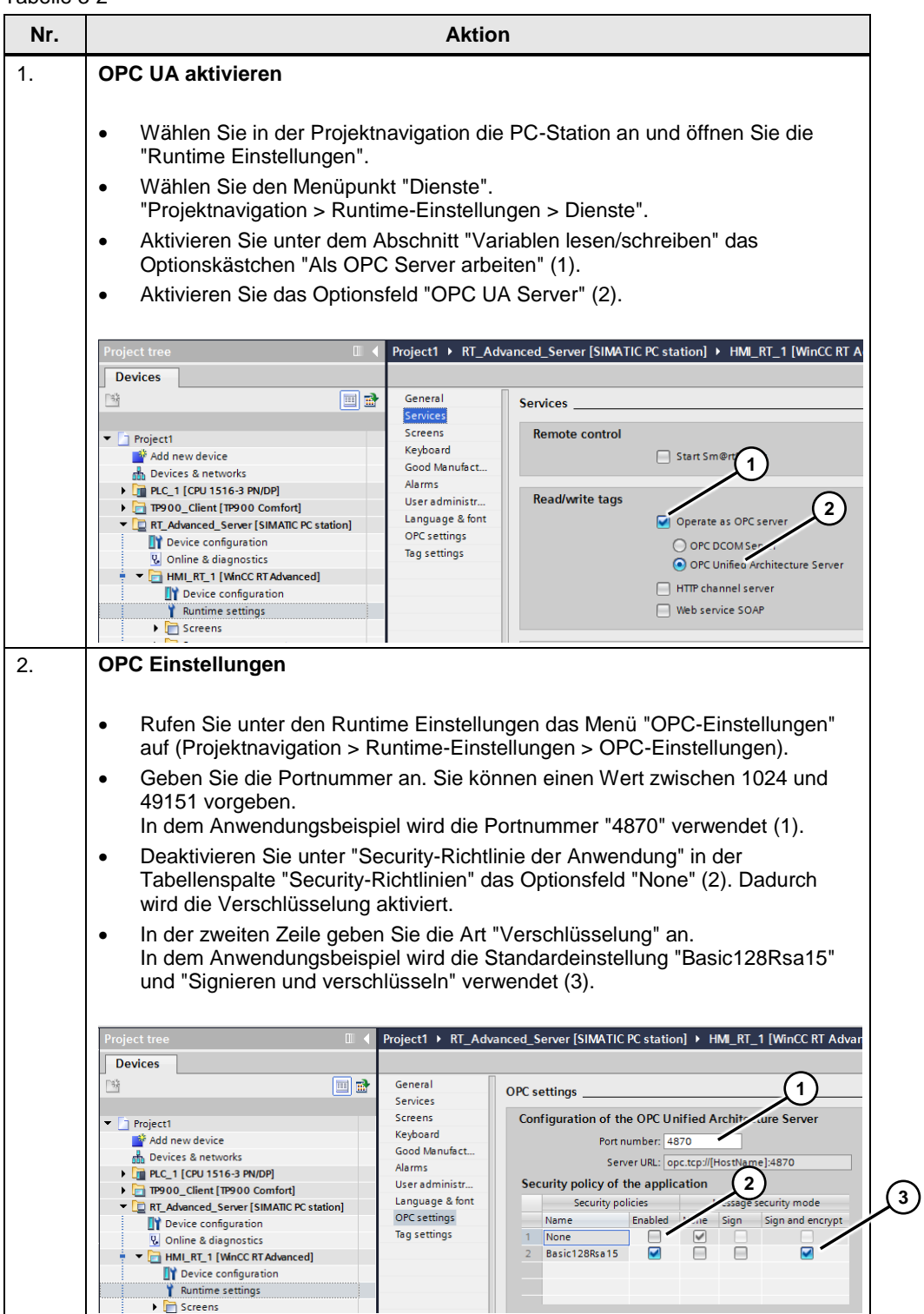

### <span id="page-8-0"></span>**3.1.2 Variablen anlegen**

Tabelle 3-3

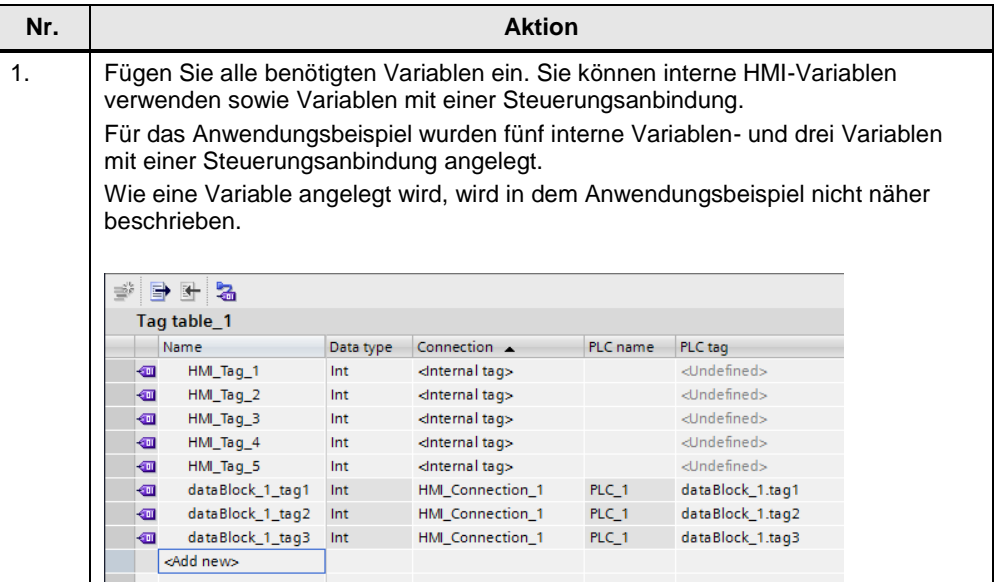

### <span id="page-8-1"></span>**3.1.3 Verbindung anlegen**

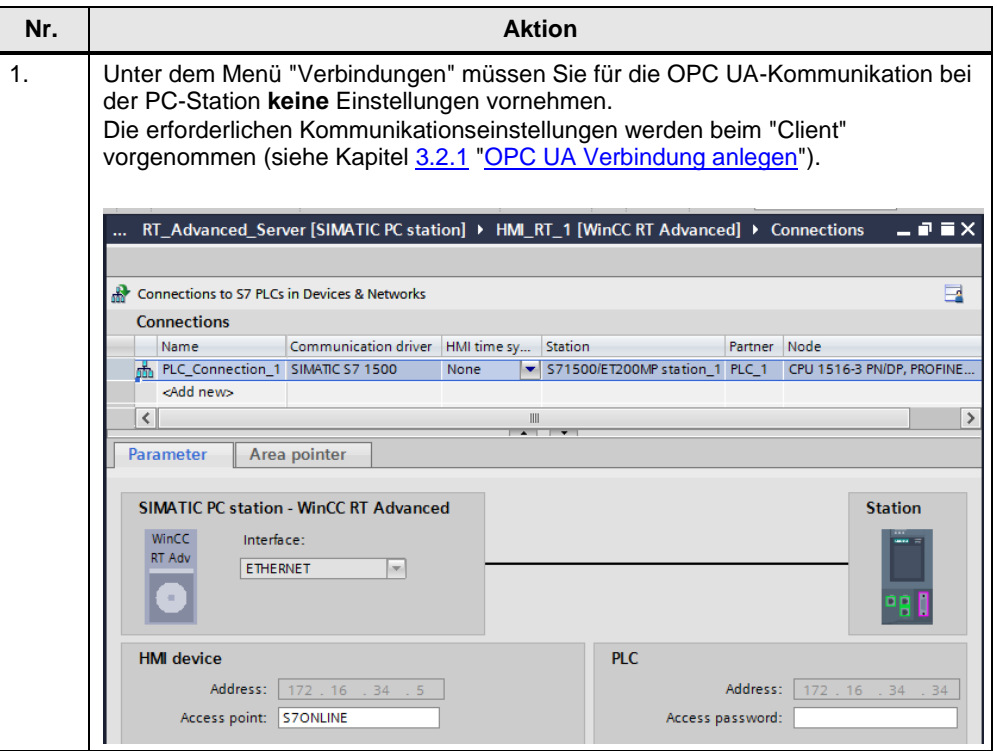

### <span id="page-9-0"></span>**3.1.4 Anlagenbild**

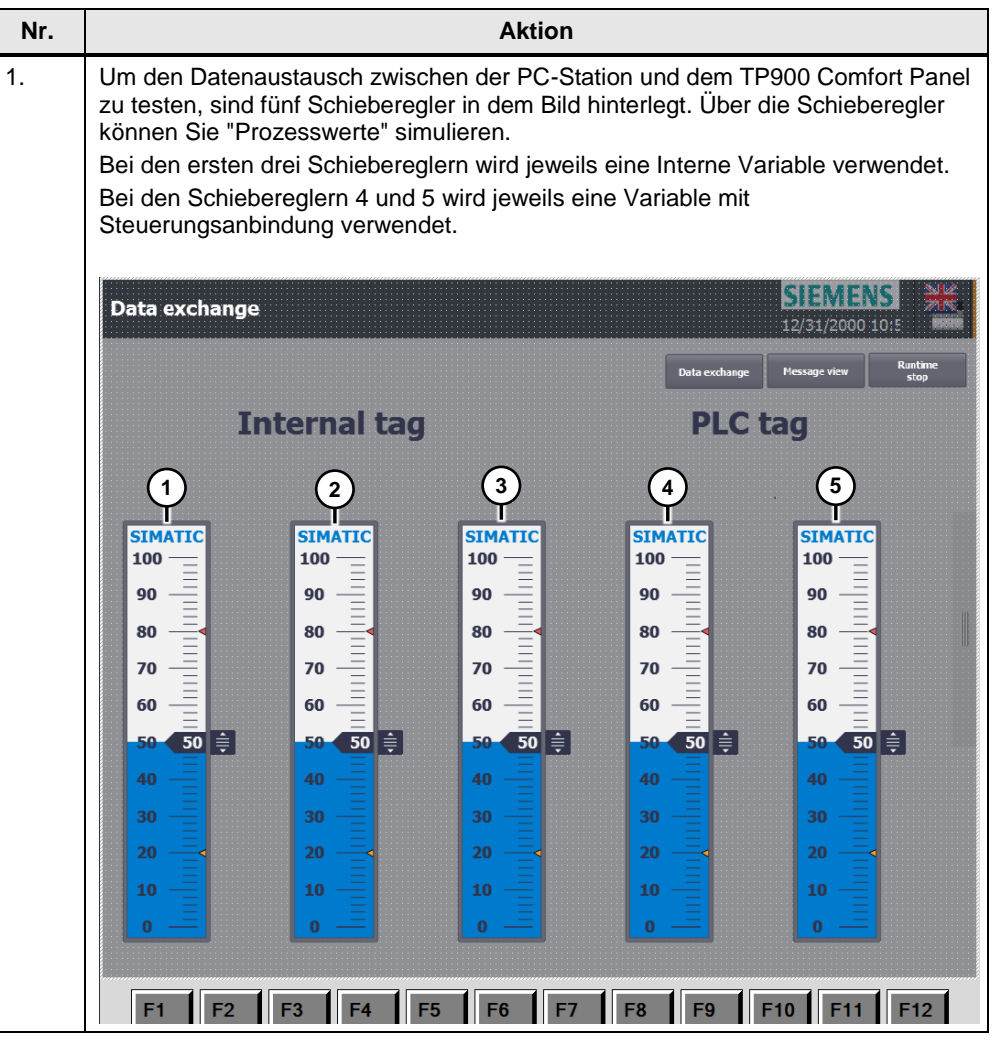

## <span id="page-10-0"></span>**3.2 TP900 Comfort Panel Konfiguration-Client**

### <span id="page-10-1"></span>**3.2.1 OPC UA Verbindung anlegen**

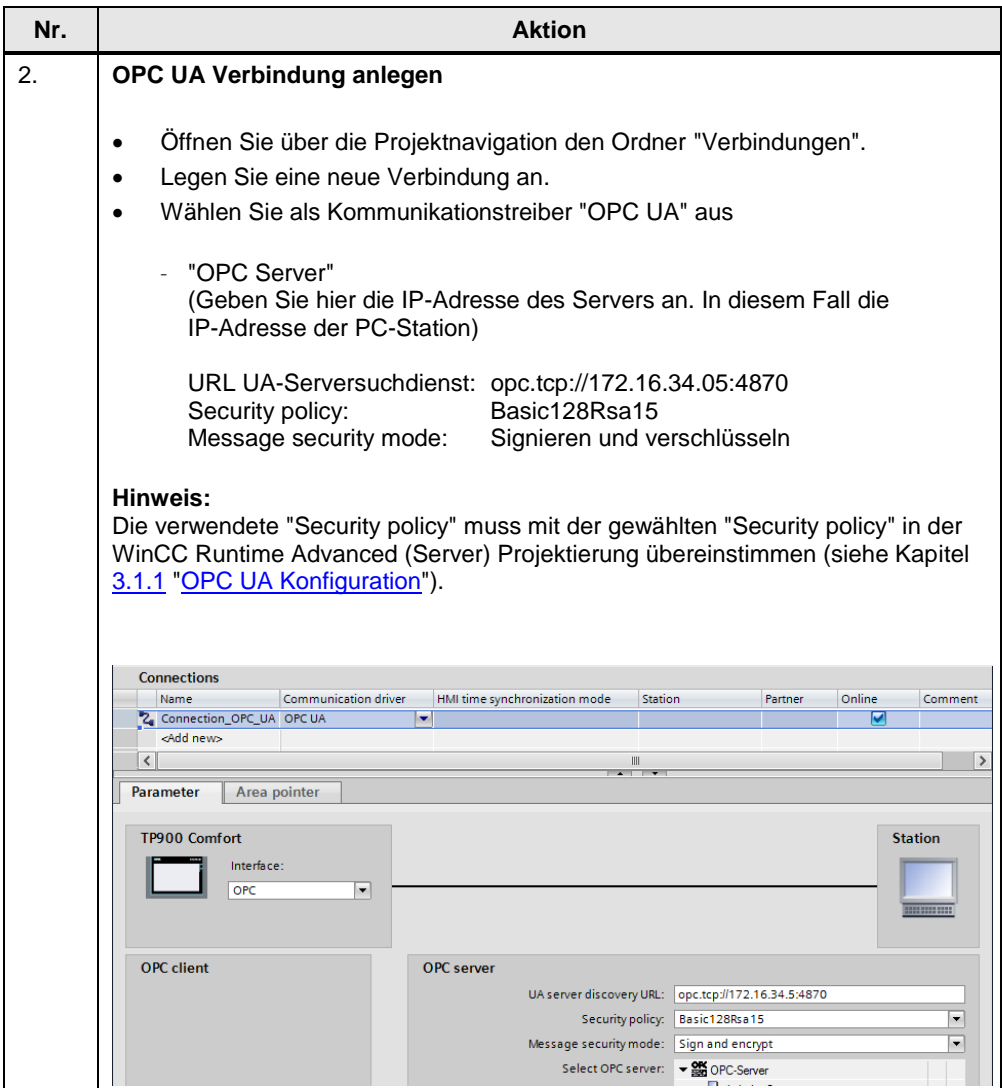

### <span id="page-11-0"></span>**3.2.2 Online auf die Variablen der PC-Station browsen**

Sie können (online) vom Variableneditor des TP900 Comfort Panels auf die Variablen der PC-Station (Server) browsen. Tabelle 3-7

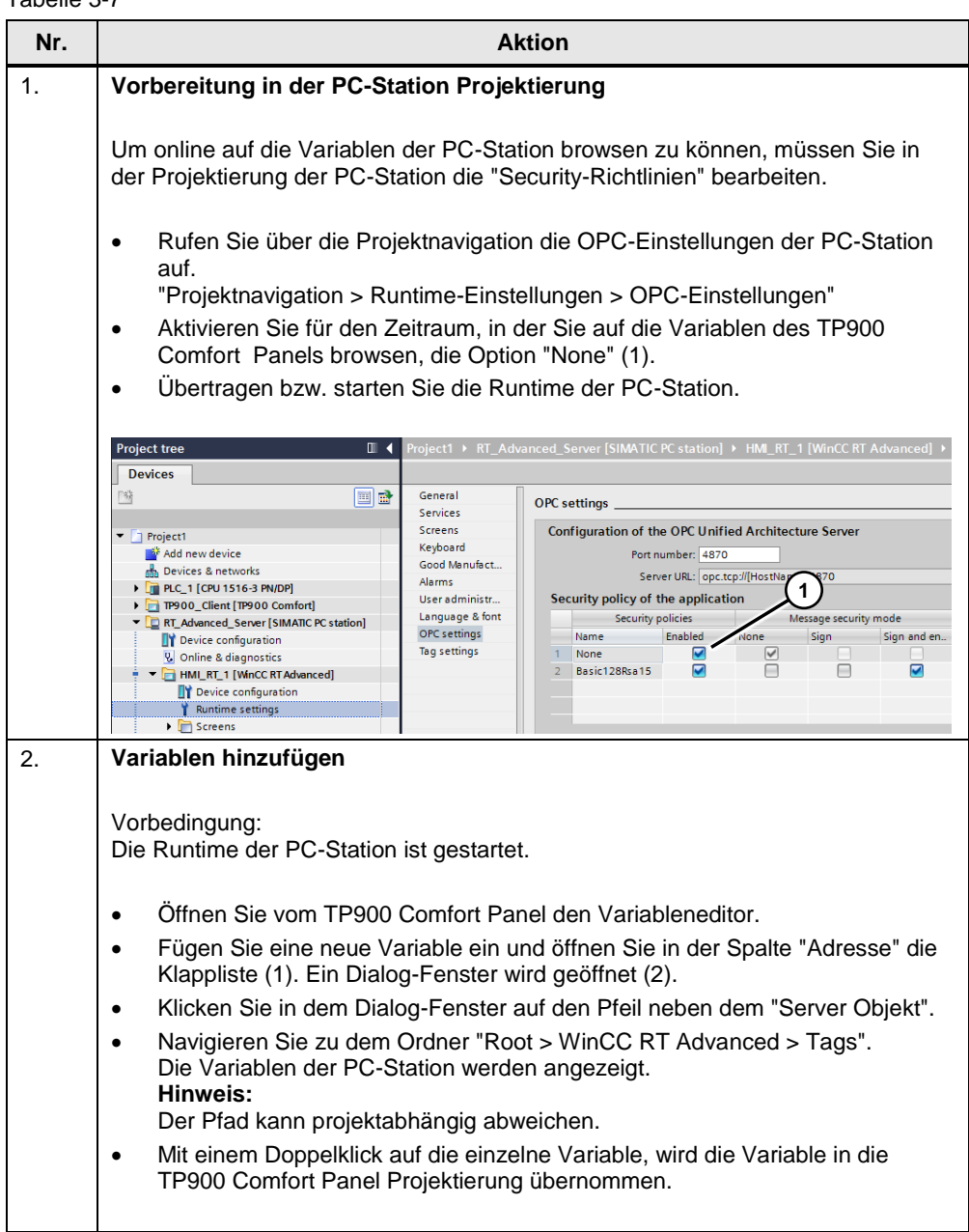

### 3 Konfiguration und Projektierung

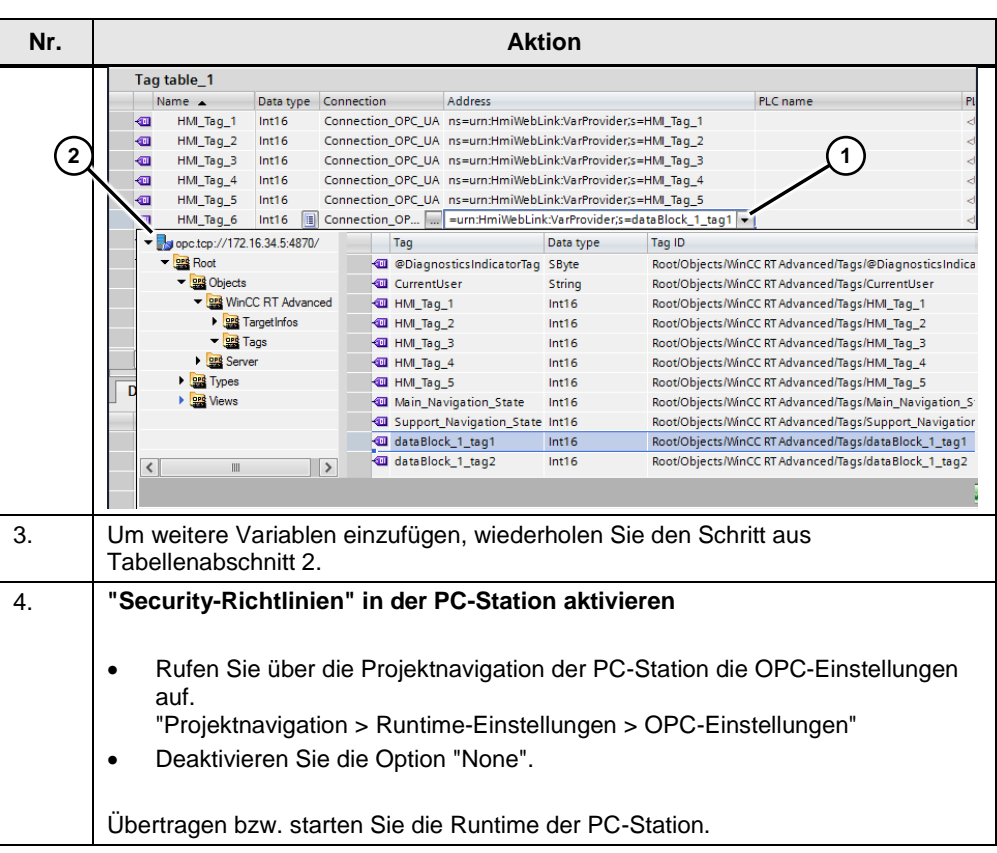

### <span id="page-12-0"></span>**3.2.3 Anlagenbild TP900 Comfort Panel**

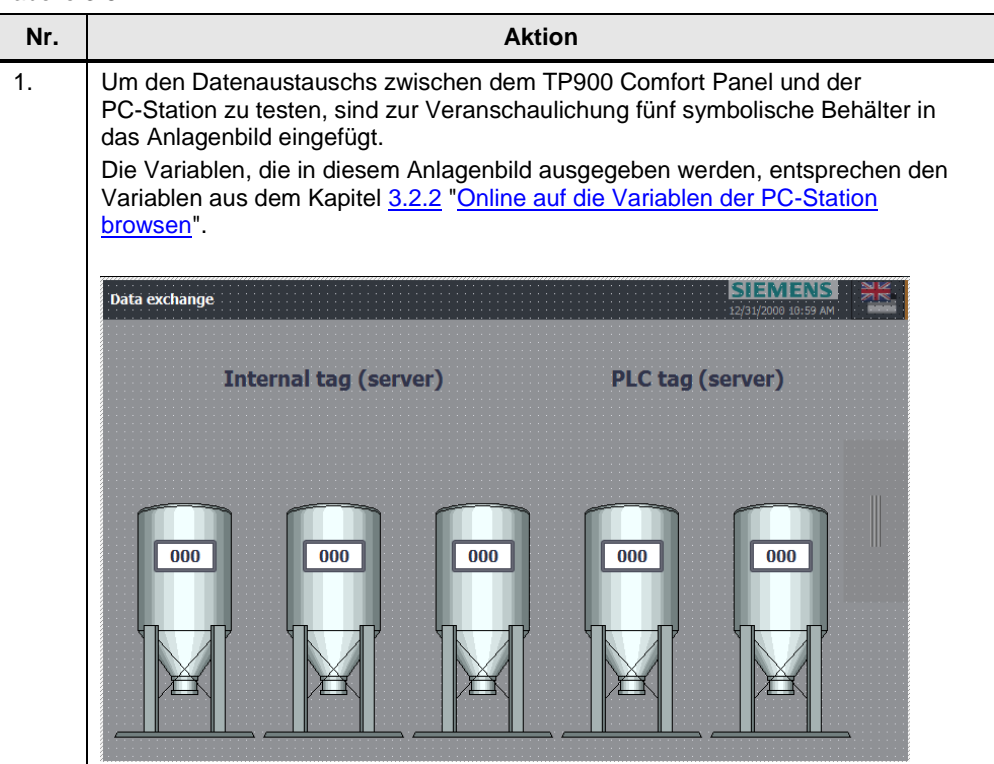

## <span id="page-13-0"></span>**3.3 Handhabung der Zertifikate**

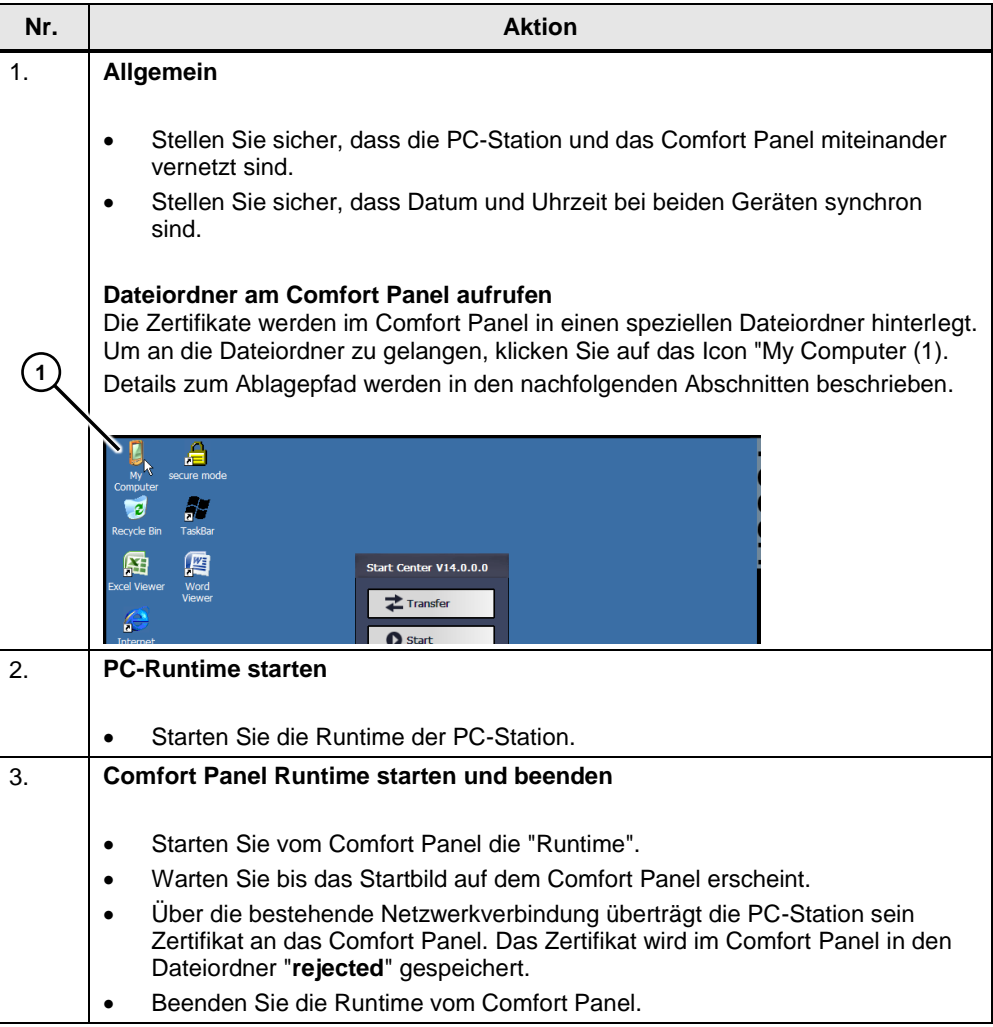

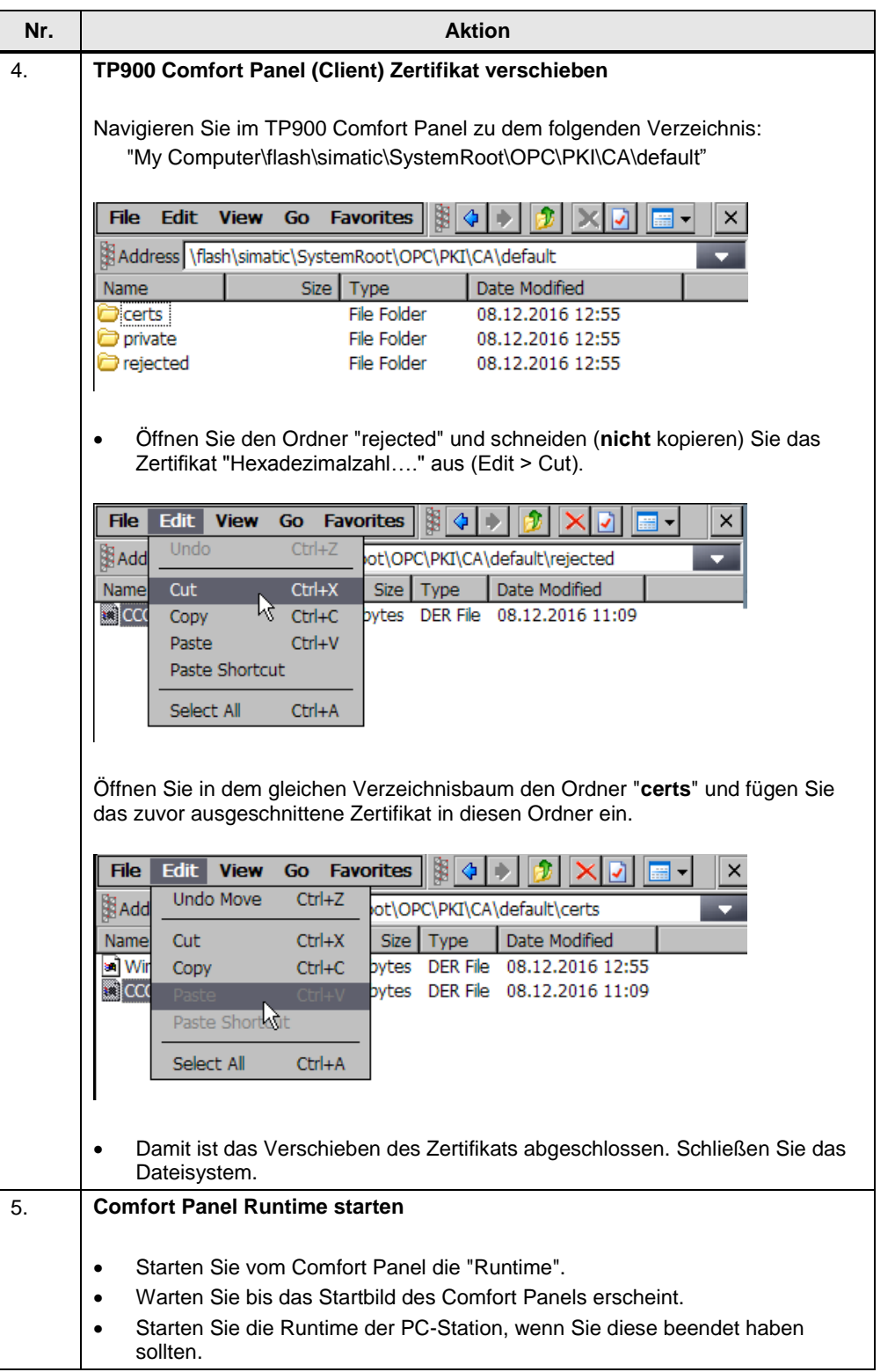

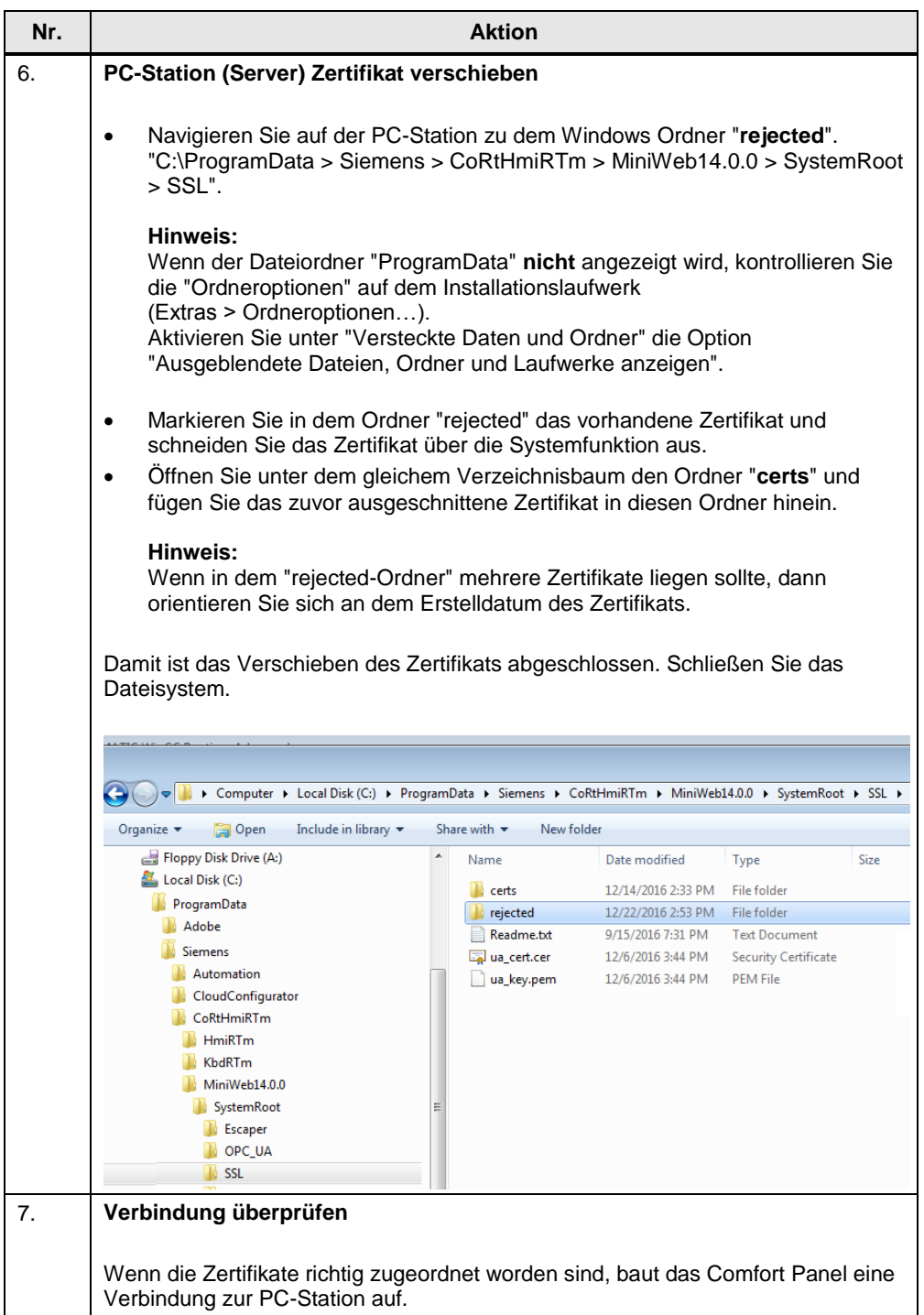

## <span id="page-16-0"></span>**4 Installation und Inbetriebnahme**

### <span id="page-16-1"></span>**4.1 Installation**

#### **Voraussetzung**

- Es wird vorausgesetzt, dass die im Kapitel [2.1](#page-5-0) aufgeführte Software installiert ist.
- Für die Kommunikation zwischen dem Comfort Panel und der WinCC Runtime Advanced-Station, muss die Option "SIEMENS OPC" auf der PC-Station installiert sein.

Beachten Sie, dass vor der WinCC Runtime Advanced-Installation, die Option "SIEMENS OPC" aktiviert worden ist. Die Option können Sie gegebenenfalls nachträglich installieren. Legen Sie hierzu erneut die Installations-CD ein und folgen Sie den Anweisungen.

Über die Onlinehilfe können Sie auslesen, ob die Option "SIEMENS OPC" auf der PC-Station installiert ist "**Hilfe > Installierte Software… > Weitere Informationen zu installierter Software > Komponenten**".

Ansicht von der Onlinehilfe, bei vorhandener Installation der Option "SIEMENS OPC".

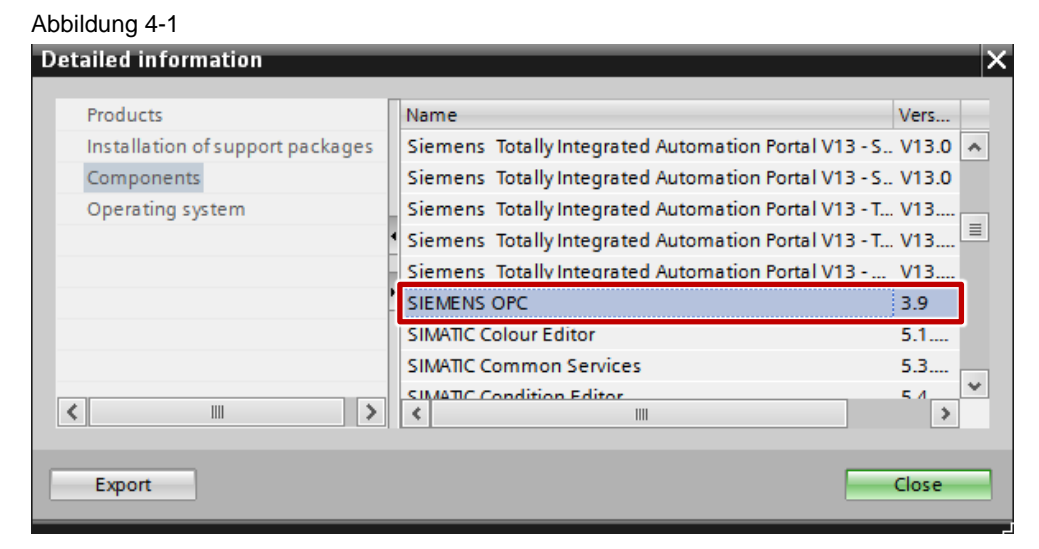

### <span id="page-16-2"></span>**4.2 Inbetriebnahme des Anwendungsbeispiels**

Tabelle 4-1

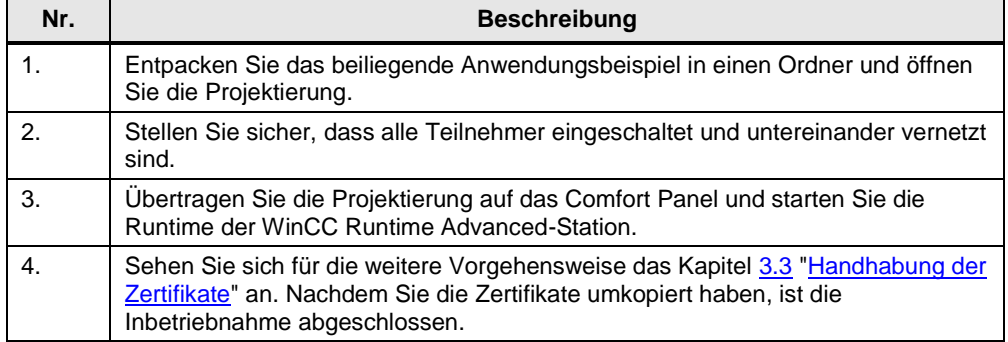

## <span id="page-17-0"></span>**5 Bedienung des Anwendungsbeispiels**

Das Anwendungsbeispiel zeigt, wie die Kommunikation zwischen einem Comfort Panel und einer WinCC Runtime Advanced-Station über eine OPC UA-Verbindung funktioniert.

### **Übersicht und Beschreibung der Oberfläche vom Comfort Panel**

Nachfolgend werden die drei wichtigsten Seiten kurz beschrieben:

- Startseite
- Datenaustausch
- Systemseite

Tabelle 5-1

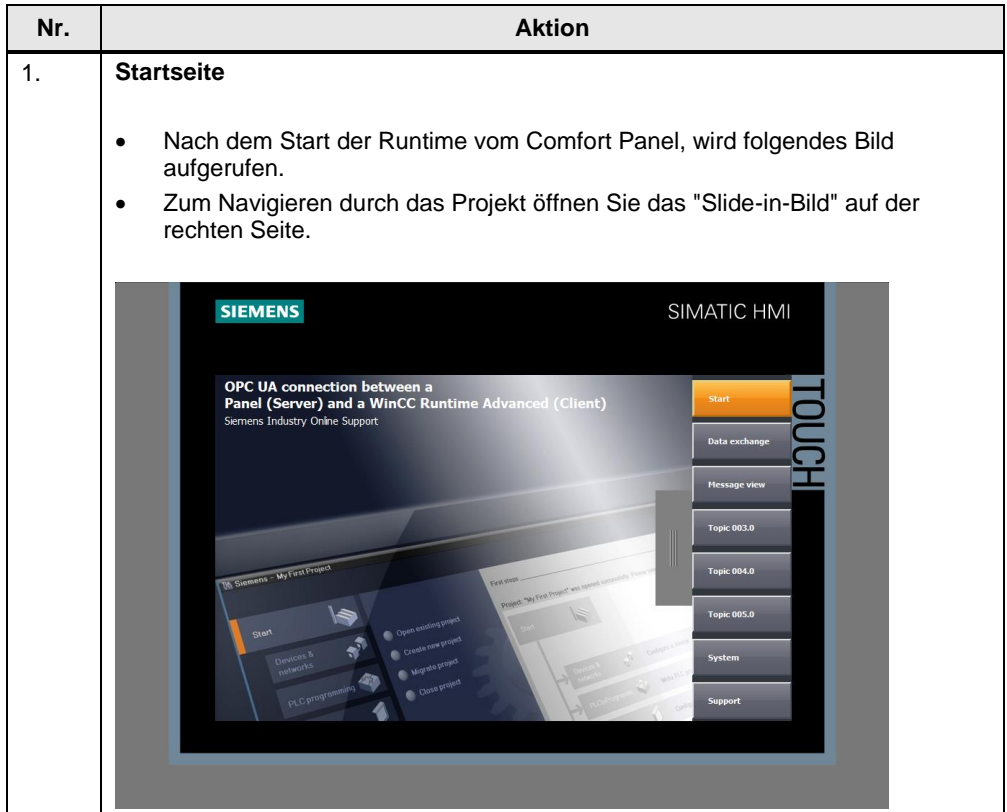

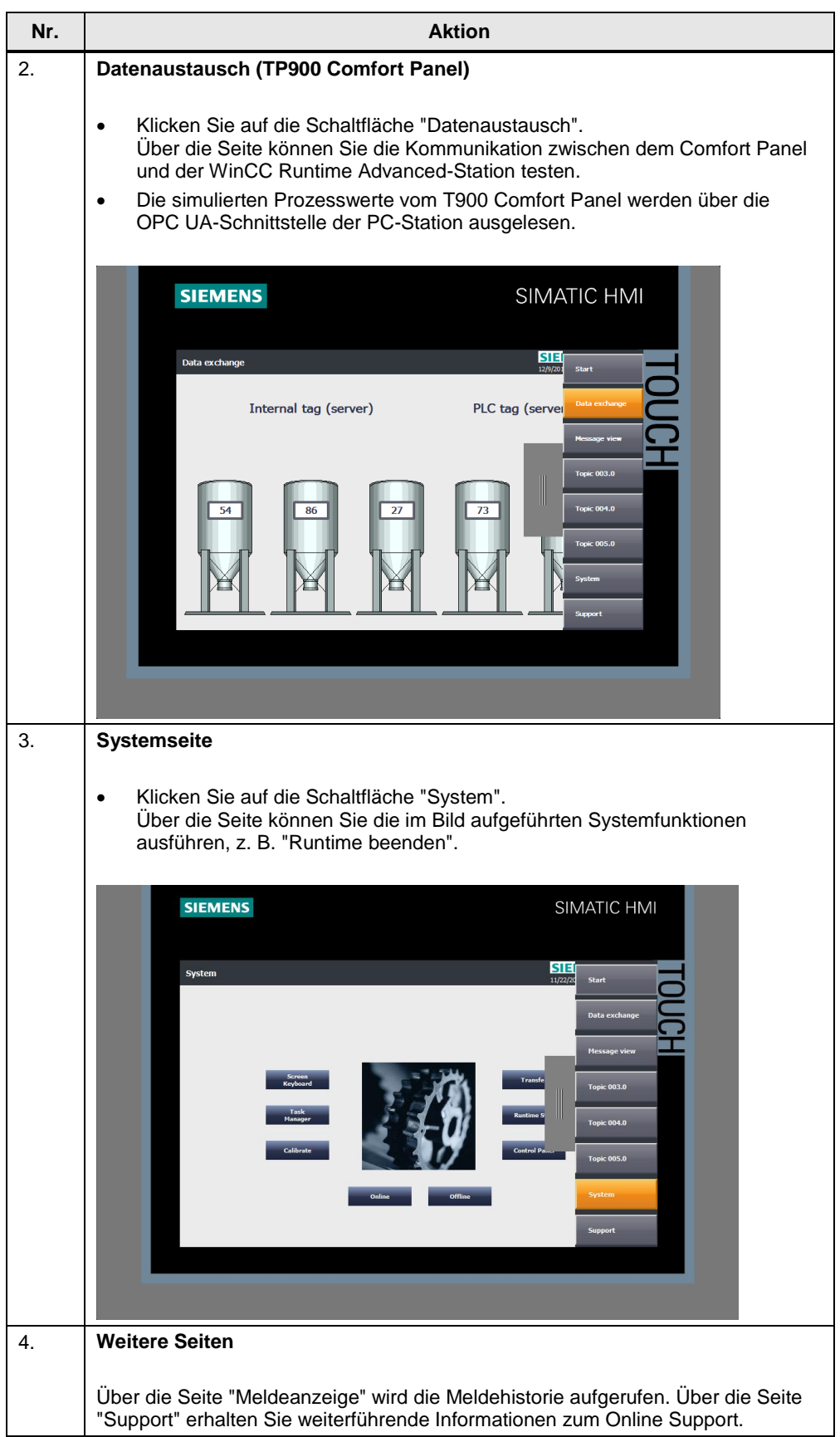

### **Übersicht und Beschreibung der Oberfläche der WinCC Runtime Advanced-Station**

Tabelle 5-2

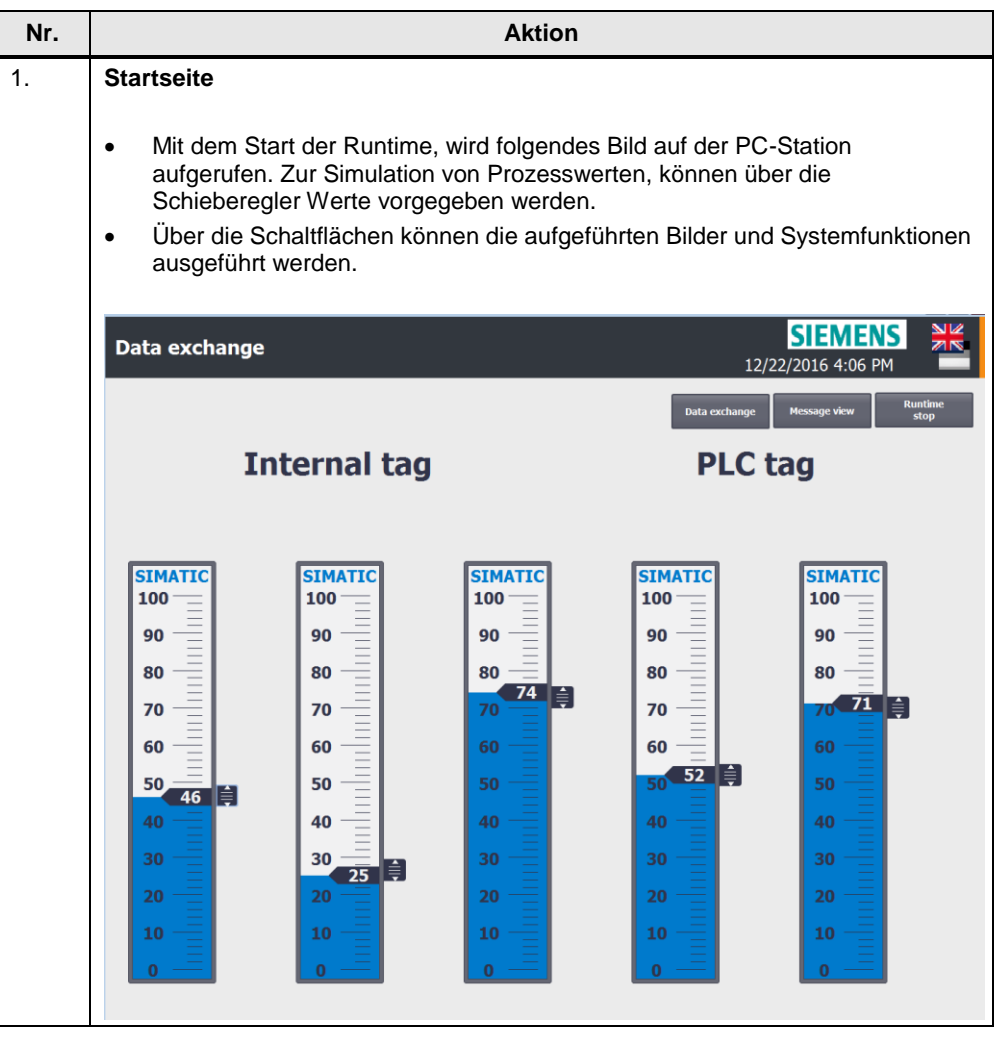

## <span id="page-20-0"></span>**6 Anhang**

### <span id="page-20-1"></span>**6.1 Service und Support**

#### **Industry Online Support**

Sie haben Fragen oder brauchen Unterstützung?

Über den Industry Online Support greifen Sie rund um die Uhr auf das gesamte Service und Support Know-how sowie auf unsere Dienstleistungen zu.

Der Industry Online Support ist die zentrale Adresse für Informationen zu unseren Produkten, Lösungen und Services.

Produktinformationen, Handbücher, Downloads, FAQs und Anwendungsbeispiele – alle Informationen sind mit wenigen Mausklicks erreichbar: [https://support.industry.siemens.com](https://support.industry.siemens.com/)

#### **Technical Support**

Der Technical Support von Siemens Industry unterstützt Sie schnell und kompetent bei allen technischen Anfragen mit einer Vielzahl maßgeschneiderter Angebote – von der Basisunterstützung bis hin zu individuellen Supportverträgen.

Anfragen an den Technical Support stellen Sie per Web-Formular: [www.siemens.de/industry/supportrequest](http://www.siemens.de/industry/supportrequest)

#### **Serviceangebot**

Unser Serviceangebot umfasst, unter anderem, folgende Services:

- Produkttrainings
- Plant Data Services
- Ersatzteilservices
- Reparaturservices
- Vor-Ort und Instandhaltungsservices
- Retrofit- und Modernisierungsservices
- Serviceprogramme und Verträge

Ausführliche Informationen zu unserem Serviceangebot finden Sie im Servicekatalog: <https://support.industry.siemens.com/cs/sc>

#### **Industry Online Support App**

Mit der App "Siemens Industry Online Support" erhalten Sie auch unterwegs die optimale Unterstützung. Die App ist für Apple iOS, Android und Windows Phone verfügbar:

<https://support.industry.siemens.com/cs/ww/de/sc/2067>

## <span id="page-21-0"></span>**6.2 Literaturhinweise**

Tabelle 6-1

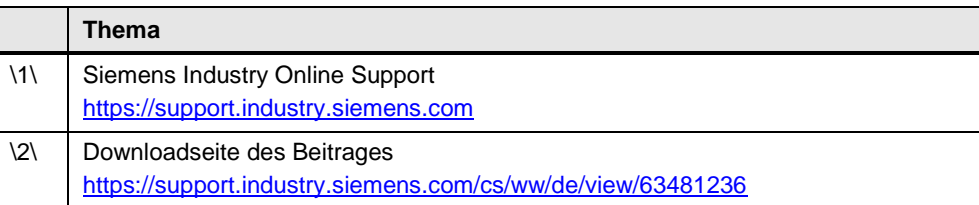

## <span id="page-21-1"></span>**6.3 Änderungsdokumentation**

Tabelle 6-2

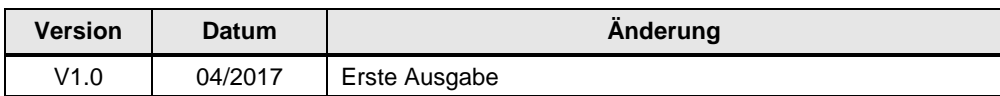